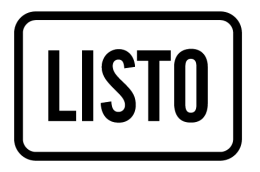

Guide Rapide

Baladeur MP4-466

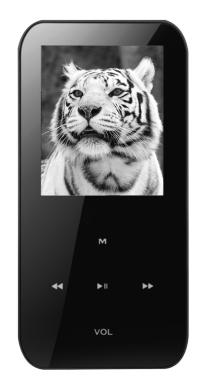

### CONTENU DE LA BOITE

- **■** 1 baladeur vidéo
- CONTENU DE LA BOITE **■** 1 paire d'écouteurs stéréo
- **■** 1 câble USB/mini USB
- 1 guide rapide d'utilisation
- 1 CD d'installation (contenant le logiciel **AMV&AVI**

Video Converter et la notice d'utilisation)

# CHARGEMENT DE LA BATTERIE

Avant d'utiliser votre appareil pour la première fois, il est nécessaire de recharger complètement la batterie. Pour cela, branchez le câble USB à un port USB libre de votre ordinateur puis, branchez le câble mini-USB à la prise mini-USB de votre baladeur MP4. Placez le bouton Marche/Arrêt [1] sur On. La batterie intégrée de votre baladeur commence à se recharger. 8 HEURES sont nécessaires pour effectuer un chargement complet de la batterie pour les deux premiers cycles de charge. Pour les cycles suivants, 3 HEURES sont nécessaires pour recharger complètement la batterie.La nouvelle batterie au lithium ne peut atteindre un niveau de performances optimal qu'après 2 ou 3 cycles complets de recharge et de décharge.

## UTILISATION

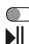

Mise en/hors tension

- Appuyez et maintenez enfoncée la touche pour mettre l'appareil en veille ou pour sortir de veille. Appuyez une fois pour lire ou mettre en pause votre fichier.  $\overline{\phantom{a}}$ 
	- Appuyez une fois pour sélectionner, maintenez enfoncé la touche pour retourner au menu principal (ne fonctionne pas en mode de lecture).
- VOL Réglage du niveau de volume.
- Appuyez une fois pour sélectionner le fichier précédent ou pour diminuer le volume. Maintenez enfoncée pour reculer rapidement. 44
- Appuyez une fois pour sélectionner le fichier suivant ou pour augmenter le volume. Maintenez enfoncée pour avancer rapidement. ы

#### NAVIGATION DANS LES MENUS

Dans le menu principal, sélectionnez un menu à l'aide des touches  $\triangleleft$  et  $\triangleright$ , puis appuyez sur la touche M (Menu) pour y accéder. Utilisez les touches « et » pour sélectionner un sous-menu puis, appuyez sur la touche M (Menu) pour valider. Appuyez sur la touche  $\blacksquare\blacksquare$  pour sortir du menu.

#### TRANSFERT DE FICHIERS

Ce baladeur est « Plug & Play », c'est-à-dire que votre baladeur MP4 est automatiquement reconnu par votre ordinateur si celui-ci possède un système d'exploitation Windows®\*XP, Windows®\* Vista et Windows ®\*7.

- Insérez une carte micro SD (non fournie) dans la fente prévue à cet effet [10]. (1)
- Branchez le câble USB sur un port USB libre de votre ordinateur, puis branchez la fiche mini-USB à la prise mini-USB de votre baladeur MP4.  $(2)$
- Quand l'icone apparaît dans la barre des tâches en bas à droite de votre écran, double-cliquez sur « Poste de travail ». Votre baladeur MP4 apparaît comme un disque amovible. Utilisez votre baladeur comme un disque local ordinaire. Vous pouvez alors copier les fichiers multimédia (musique, image ou texte) à partir ou vers celui-ci. (3)

NOTE : Pour le transfert de fichiers vidéo, veuillez-vous référer à la section « Conversion de fichiers Video » de la notice d'utilisation en page 19.

\* Ce produit Listo est compatible avec les marques citées (marques appartenant à des tiers et n'ayant aucun lien avec Sourcing & Creation).

### DESCRIPTION DU BALADEUR

- 1. Bouton Marche/Arrêt
- Appui long : Mettre en veille / Sortir de veille
- 3. Accéder au menu Confirmer
- 2.  $\bullet$  Appui court : Lecture / Pause<br>
Appui long : Mettre en veille<br>
3. **M** Accéder au menu<br>
Confirmer<br>
4.  $\bullet \bullet$  Accéder à une option ou au fi<br>
Avance rapide / Augmenter  $\circ$ <br>
5.  $\bullet$  Accéder à une option ou au fi 4.  $\blacktriangleright$  Accéder à une option ou au fichier suivant Avance rapide / Augmenter le volume VOL M
- 5. << Accéder à une option ou au fichier précédent Retour rapide / Diminuer le volume
- 6. **VOL**Menu Volume
- 7. 2 Prise Casque
- 8. Prise mini USB
- 9. Microphone
- 10. Fente pour carte micro SD

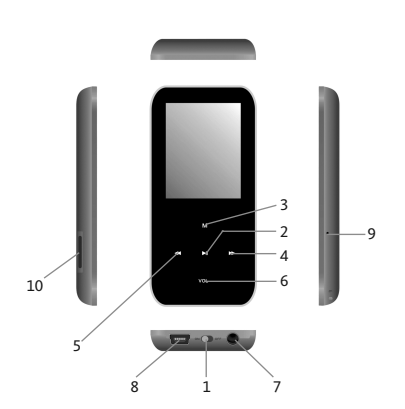